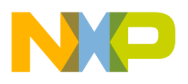

#### **Freescale Semiconductor**

**Order this document by AN1754/D**

# **AN1754**

# **Interfacing the MC68HC705J1A to the DS1620 Digital Thermometer**

**By Mark Glenewinkel Field Applications Engineering**

> **Consumer Systems Group Austin, Texas**

#### **Introduction**

Measuring temperature is not always a trivial task. Most sensors used to read temperature transduce the reading to an electrical signal. These sensors provide a voltage level relative to the temperature reading. This voltage is converted to a digital number using an analog-to-digital converter where it can then be processed by a microprocessor or microcontroller.

The DS1620 Digital Thermometer from Dallas Semiconductor provides a single-chip solution that reads temperature and converts it to a 9-bit digital value. This data is then read from the DS1620 via a serial interface to a microcontroller (MCU). The device also provides three thermal alarm outputs for thermostatic control.

This application note describes the interface between the MC68HC705J1A (J1A) and the DS1620 that is used to measure temperature in the range of –55 °C to +125 °C. Since the J1A does not have a serial module on chip, a software driver is created to provide the appropriate serial bus signals to the DS1620. Circuitry and example

© Motorola, Inc., 1998 AN1754 © Freescale Semiconductor, Inc., 2004. All rights reserved.

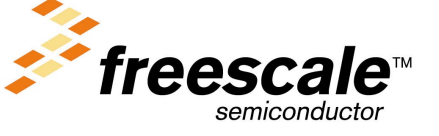

For More Information On This Product, Go to: www.freescale.com

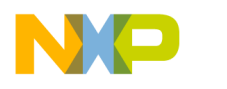

code are included here to demonstrate the interface between the two parts.

### **Features**

The DS1620 provides these features:

- No external components required
- Supply voltage range is 2.7 to 5.5 volts.
- Measures temperature from  $-55$  °C to +125 °C in 0.5 °C increments. The equivalent Fahrenheit range is –67 °F to +257 °F in 0.9 °F increments.
- Temperature is read as a 9-bit value.
- Conversion time is 1 second (max).
- Thermostatic settings are user-definable and non-volatile (EEPROM).
- Data is transceived via a 3-wire serial bus.
- Available in 8-pin DIP or SOIC packages

### **Description**

The DS1620 provides 9-bit temperature data which indicates the temperature of the chip. All data is communicated via the 3-wire serial interface. User-defined temperature settings are stored in non-volatile memory.

Three thermal alarm outputs act as a thermostat, signifying user-defined thresholds.

- The pin  $T_{\text{Hich}}$  is driven high if the DS1620's temperature is greater than or equal to the user-defined temperature, TH.
- The  $T_{Low}$  pin is driven high if the DS1620's temperature is less than or equal to a user-defined temperature, TL.

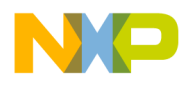

The  $T_{COM}$  pin is used to derive hysteresis between the  $T_{High}$  and  $T_{Low}$  pins. It is driven high when the temperture exceeds TH and stays high until the temperature falls below that of TL.

### **DS1620 Hardware Interface**

**Pinout and Pin Descriptions**

**Figure 1** and **Table 1** illustrate and describe the DS1620 pinout.

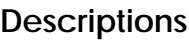

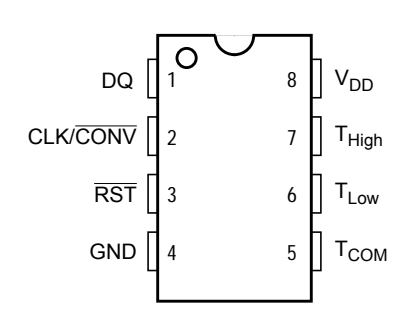

### **Figure 1. DS1620 Pinout**

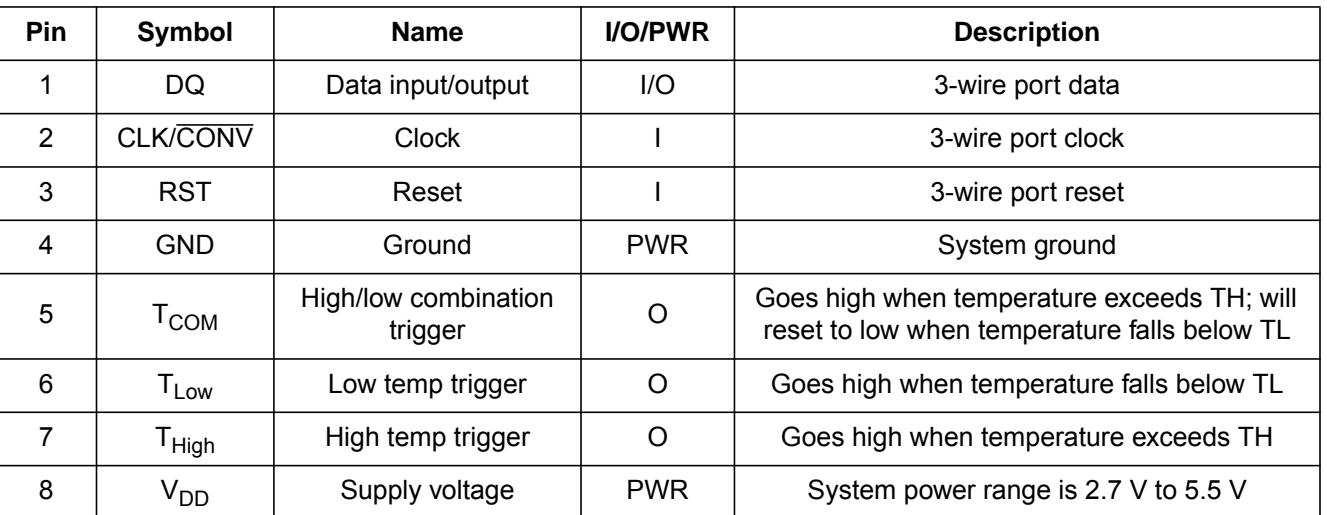

#### **Table 1. DS1620 Pin Descriptions**

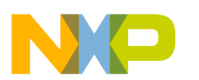

**Block Diagram** The temperature sensor shown in **Figure 2** uses oscillators that have particular temperature coefficients to derive a temperature reading. For detailed information on this process, consult the DS1620 data sheet.

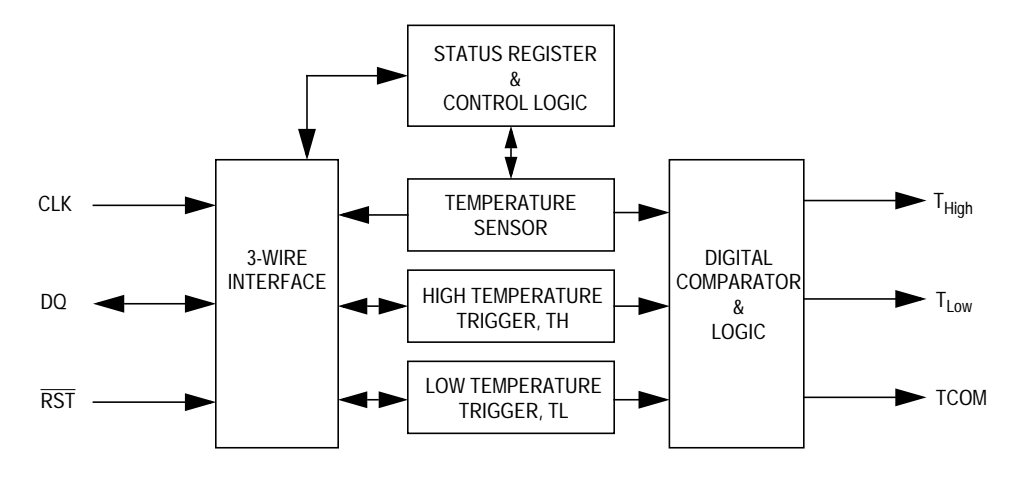

**Figure 2. DS1620 Block Diagram**

**Serial Bus Timing** Read and write data transfer timing is shown in **Figure 3** and **[Figure 4](#page-4-0)**. Only logic levels are shown here. Consult the DS1620 data sheet if detailed AC electrical characteristics are needed.

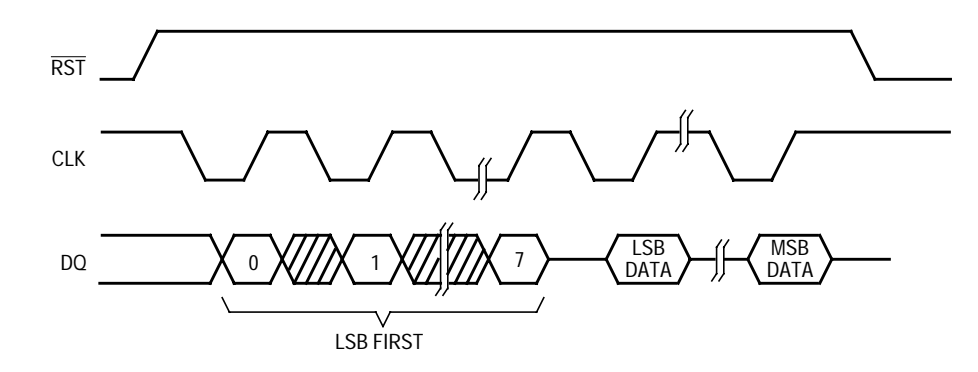

**Figure 3. Serial Data Read Timing**

<span id="page-4-0"></span>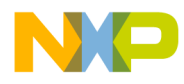

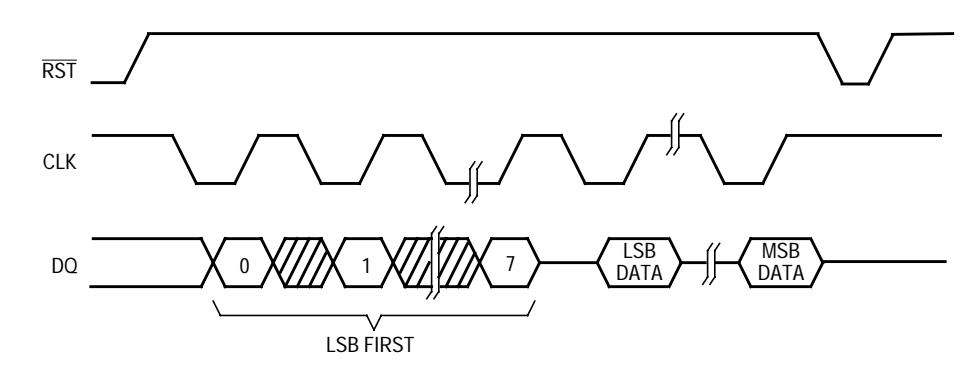

**Figure 4. Serial Data Write Timing**

The DS1620 has three thermal alarms that trigger the output pins  $T_{High}$ ,  $T_{Low}$ , and  $T_{COM}$ . These pins can be used to control closed-loop heating and cooling systems by activating and deactivating a system dependent on the defined temperature boundaries.

> The  $T_{High}$  pin is set to 1 when the temperature exceeds the TH value. Likewise, the  $T_{Low}$  pin is set to 1 when the temperature falls below the TL value.

> To control oscillation in a thermostatic system, the  $T_{COM}$  pin can be used to provide hysteresis.

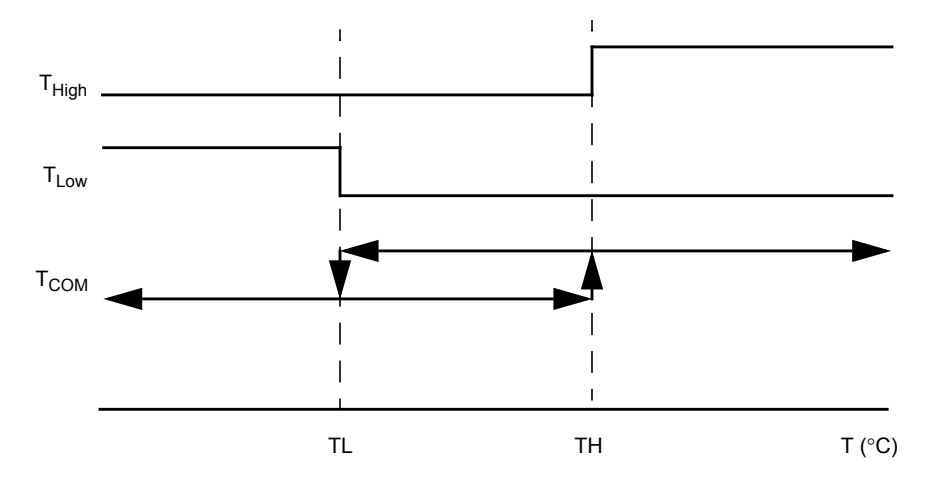

**Figure 5. Thermostat Outputs**

**Thermostat Operation**

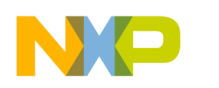

### **DS1620 Software Interface**

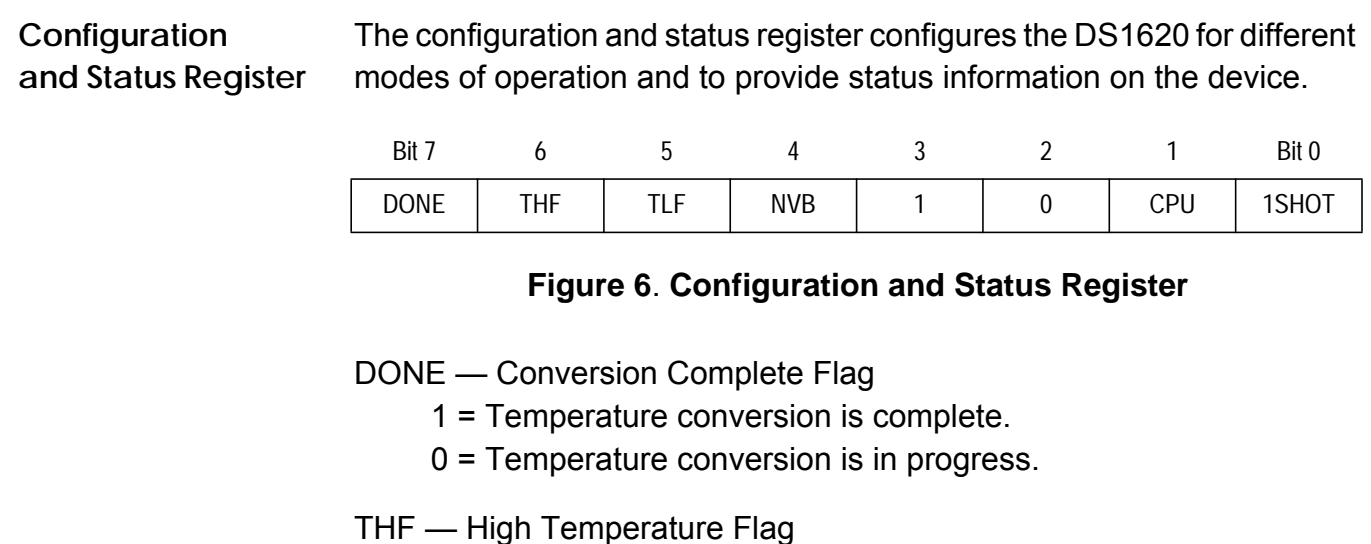

- 1 = The temperature is greater than or equal to the value of the TH register. It remains 1 until it is reset by writing a 0 to this bit or until power is removed from the device. This allows the user to determine if the device has ever exceeded the TH limit.
- 0 = The temperature is less than the value of the TH register.
- TLF Low Temperature Flag
	- 1 = The temperature is less than or equal to the value of the TL register. It remains 1 until it is reset by writing a 0 to this bit or until power is removed from the device. This allows the user to determine if the device has ever fallen below the TL limit.
	- 0 = The temperature is greater than the value of the TL register.
- NVB EEPROM Busy Flag
	- 1 = A write to an EEPROM cell is in progress. This process could take up to 50 ms. Write to the EEPROM memory only within the 0  $\degree$ C to 70  $\degree$ C temperature range.
	- 0 = The EEPROM is not busy.

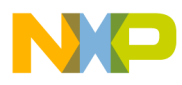

#### CPU — CPU Use Bit

- 1 = The operation of the CLK/ $\overline{CONV}$  pin acts as a normal clock. This bit is stored in an EEPROM cell.
- $0 =$ The CLK/CONV pin is used to control a conversion start when  $\overline{\text{RST}}$  is low. The DS1620 is shipped with CPU = 0.

1SHOT — One-Shot Mode

- 1 = The DS1620 will execute one temperature conversion after the start convert T command is received. This bit is stored in an EEPROM cell.
- 0 = The DS1620 continuously executes the temperature conversion process. The DS1620 is shipped with 1SHOT = 0.

**Command Set** The DS1620 command set is given in **Table 2**, which is followed by an explanation of each command. Not all DS1620 commands are shown in **Table 2** since the commands to receive a more accurate temperature reading are not covered in this application note.

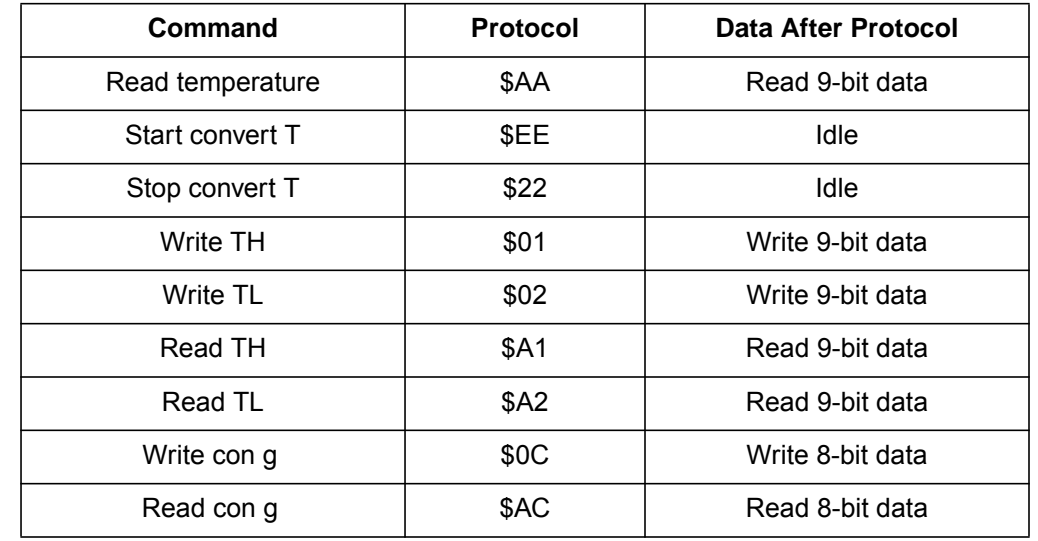

#### **Table 2. DS1620 Command Set**

**NOTE:** Writing to the EEPROM memory cells typically requires 10 ms at room temperature. The maximum time specified is 50 ms. The test code in this application note is written for a 50-ms wait period.

# $\blacksquare$

 Freescale Semiconductor, Inc.

# **Application Note**

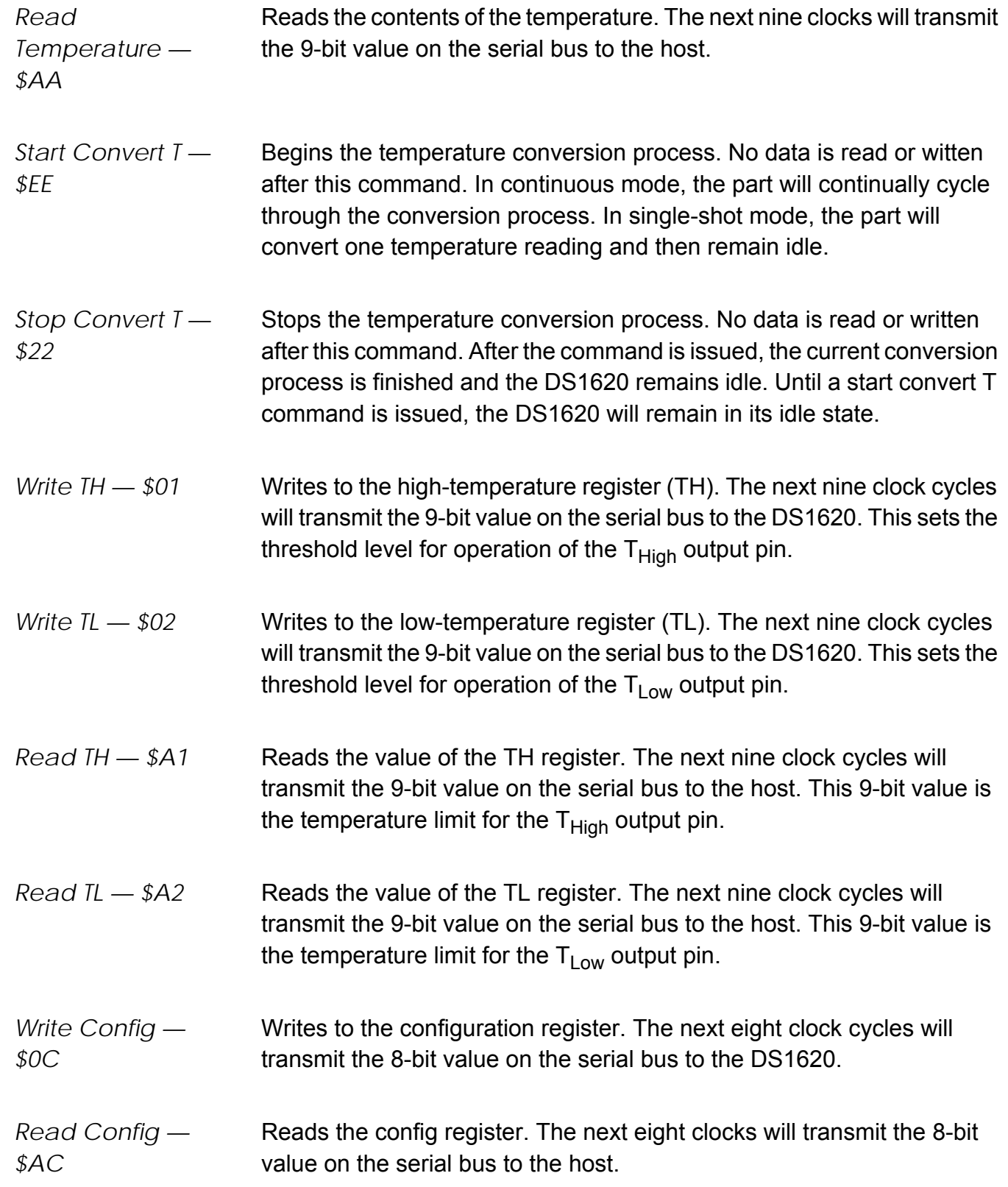

AN1754

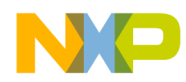

### **Temperature/Data Relationship**

The temperature reading is provided in a two's complement 9-bit value. **Table 3** illustrates the relationship between temperature and the 9-bit reading. For Fahrenheit, a table lookup or conversion factor must be used.

| Temperature                | <b>Digital Output, Hex</b> | <b>Digital Output, Binary</b> |
|----------------------------|----------------------------|-------------------------------|
| +125 $\degree$ C           | \$00FA                     | 0 11111010                    |
| +25 $\degree$ C            | \$0032                     | 0 00110010                    |
| +0.5 $\degree$ C           | \$0001                     | 0 00000001                    |
| $0^{\circ}$ C              | \$0000                     | 0 00000000                    |
| $-0.5\,^{\circ}\mathrm{C}$ | \$01FF                     | 1 11111111                    |
| $-25\text{ °C}$            | \$01CE                     | 11001110<br>1                 |
| $-55^{\circ}$ C            | \$0192                     | 10010010                      |

**Table 3. Temperature/Data Relationship**

The 9-bit temperature value and thermostat settings are stored as two 8 bit values in memory. This is illustrated in **Figure 7**.

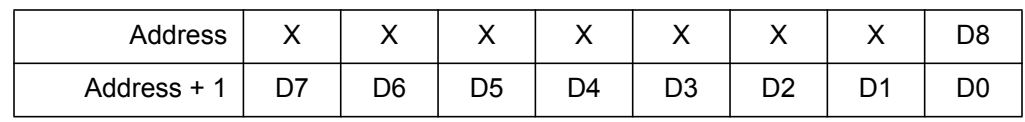

**Figure 7. Memory Configuration of 9-Bit Data**

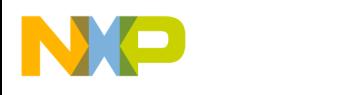

### **MC68HC705J1A Hardware Interface**

With only 20 pins, the J1A is one of the smaller members of the HC05 Family. It has a total of 1240 bytes of erasable programmable read-only memory (EPROM) and includes 14 I/O pins.

The pins used to drive the DS1620 on the J1A are:

- Port A, Bit 0 This I/O pin (DQ) is used to transmit and receive data on the DQ pin of the DS1620.
- Port A, Bit 1 This I/O pin (CLK) is configured as an output to drive the serial clock pin, CLK/CONV, of the DS1620.
- Port A, Bit 2 This I/O pin (RST) is configured as an output to drive the reset pin, RST, of the DS1620.

The schematic used for testing the J1A-to-DS1620 interface on the MMEVS development system is shown in **Figure 8**.

For more information on the HC705J1A, consult the MC68HC705J1A Technical Databook, Freescale document order number MC68HC705J1A/D.

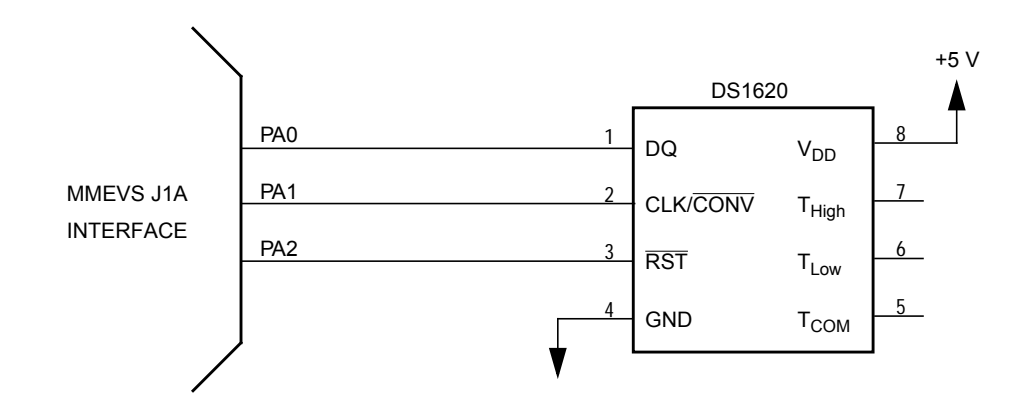

**Figure 8. J1A-to-DS1620 Interface Test Circuit**

F $\mathbf \Phi$  $\bf \Phi$  $\boldsymbol{\theta}$  $\mathbf 0$ 

ale

 $\boldsymbol{g}$  $\bf \Phi$ 

mic

o n d u  $\mathbf 0$ t o

r, I

n

.<br>ق

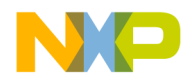

#### **MC68HC705J1A Test Software**

I/O driving or manipulation is the process of toggling I/O pins with software instructions to create a certain hardware peripheral. The HC05 CPU provides special instructions to specifically manipulate single I/O pins.

The serial transmission driver has been put into two subroutines called TXD for transmitting eight bits of data and RXD for receiving eight bits of data.

The flowcharts for the DS1620 serial I/O drivers are shown in **[Figure 9](#page-12-0)** through **[Figure 11](#page-14-0)**. These routines were written especially for the DS1620 and may not be able to properly drive other MCU peripherals with serial buses.

**[Figure 11](#page-14-0)** shows the flowchart for the main test routine. The step-bystep sequence of testing is:

- 1. Write \$00 to the configuration register. This sets the DS1620 for continuous conversion mode.
- 2. Write to the TH register. The value is set at  $$3C = 30 °C = 86 °F$ .
- 3. Read the TH register. Store the reading in RAM locations TH\_MSB and TH\_LSB.
- 4. Write to the TL register. The value is set at  $$28 = 20 °C = 68 °F$ .
- 5. Read the TL register. Store the reading in RAM locations TL\_MSB and TL\_LSB.
- 6. Send the start conversion command.
- 7. Stop the code from running on the emulator to allow 1 second of time for the temperature reading.
- 8. Restart the code. The temperature is read and placed in RAM locations TEMP\_MSB and TEMP\_LSB.

After the test sequence is finished, the TH, TL, and temperature values are verified. To get a temperature reading again, restart the code at step 8.

To test the thermostat outputs, increase the temperature higher than 86 °F. The T<sub>High</sub> pin should read as 1. Decrease the temperature below 68 °F and the  $\overline{T}_{Low}$  pin should read as 1. Since the DS1620 is configured for continuous conversion, no software is needed to output the thermostatic outputs. This is an inherent function of the DS1620.

The assembly code for the test routine is provided in **[Code Listing](#page-15-0)**.

### **Development Tools**

The interface was created and tested using these development tools:

- M68MMPFB0508 Freescale MMEVS platform board
- M68EM05J1A Freescale J1A emulation module
- Win IDE Version 1.02 Editor, assembler, and debugger by P&E Microcomputer Systems

<span id="page-12-0"></span>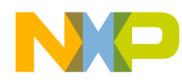

Application Note Flowcharts for the Serial Drivers

 **Flowcharts for the Serial Drivers**

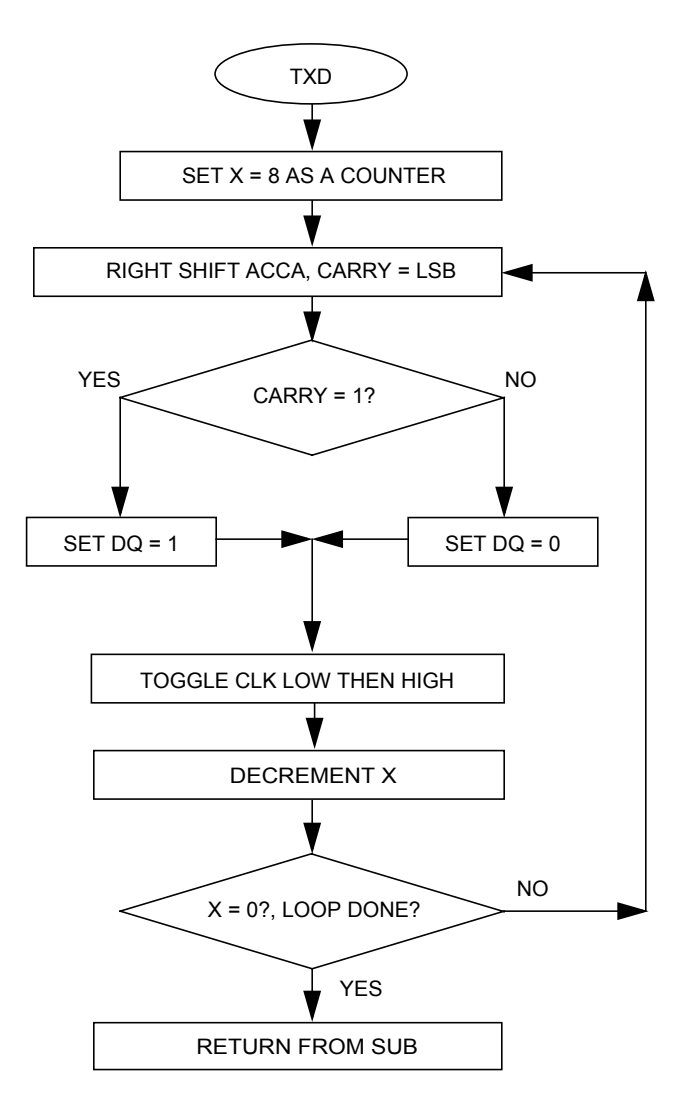

**Figure 9. TXD Subroutine Flowchart**

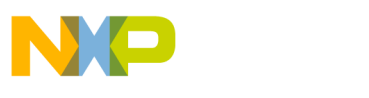

**Application Note**

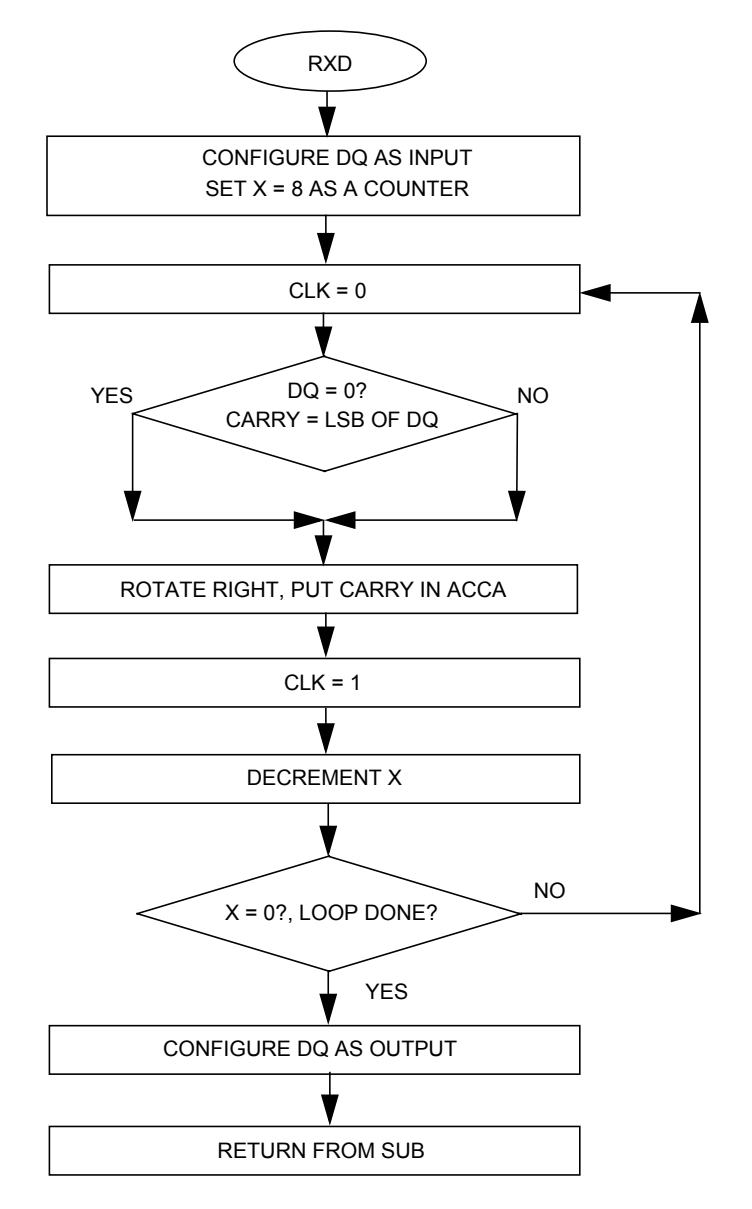

**Figure 10. RXD Subroutine Flowchart**

<span id="page-14-0"></span>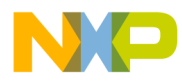

Application Note Flowcharts for the Serial Drivers

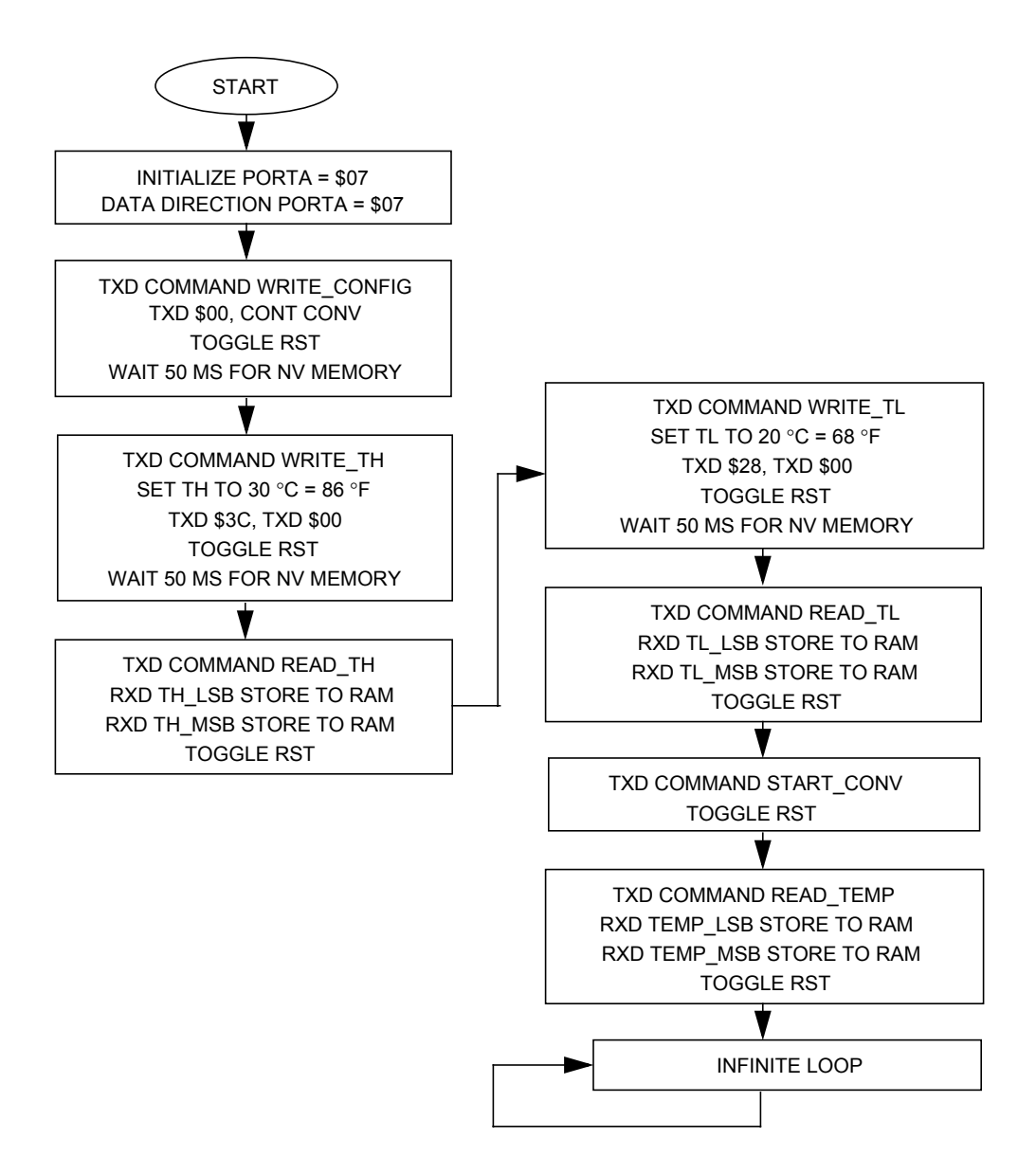

**Figure 11. Flowchart for Main Test Routine**

<span id="page-15-0"></span>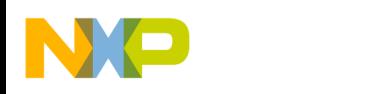

**Application Note** 

**Code Listing** 

```
* File name: DS1620.ASM
* Example Code for the MC68HC705J1A Interface to the
     Dallas DS1620 Digital Thermometer
* Ver: 1.0* Date: June 5, 1998
* Author: Mark Glenewinkel
         Freescale Field Applications
         Consumer Systems Group
\starAssembler: P&E IDE ver 1.02
* For code explanation and flow charts,
* please consult Freescale Application Note
\ddot{\textbf{r}}"Interfacing the MC68HC705J1A to the DS1620 Digital Thermometer"
    Literature # AN1754/D
*** Internal Register Definitions
PORTA
             EOU
                     $00:PortADDRA
             EOU
                     $04idata direction for PortA
*** Application Specific Definitions
       PORT
                                    ; PORTA is SER PORT
SER
             EOU
                     $00CLK
                                    ; PORTA, bit 1, clock signal
             EOU
                     1T; PORTA, bit 0, data signal
DO.
             EOU
                     0TRST
             EOU
                     2T; PORTA, bit 2, reset signal
DQ_DIR
             EQU
                     0T; PortA Data Dir for DQ signal
READ TEMP
             EOU
                     $AA; instr for reading temperature
START CONV
             EOU
                     SEE; instr for starting temperature conv
STOP_CONV
             EOU
                     $22; instr for stopping temperature conv
WRITE TH
             EOU
                     $01; instr for writes high temp limit to TH reg
WRITE_TL
                     $02; instr for writes low temp limit to TL reg
             EQU
                                    ; instr for reads high temp limit from TH reg
READ TH
             EOU
                     $A1
READ TL
             EOU
                     $A2
                                    ; instr for reads high temp limit from TL reg
WRITE_CONFIG
             EOU
                     $0C; instr for writes to config reg
READ_CONFIG
             EOU
                     $AC
                                    ; instr for reads from config reg
*** Memory Definitions
                                    istart of EPROM mem
EPROM
             EOU
                     $300
RAM
             EOU
                     $C0
                                   istart of RAM mem
RESET
             EOU
                     $7FE
                                    ivector for reset
```
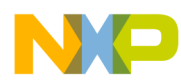

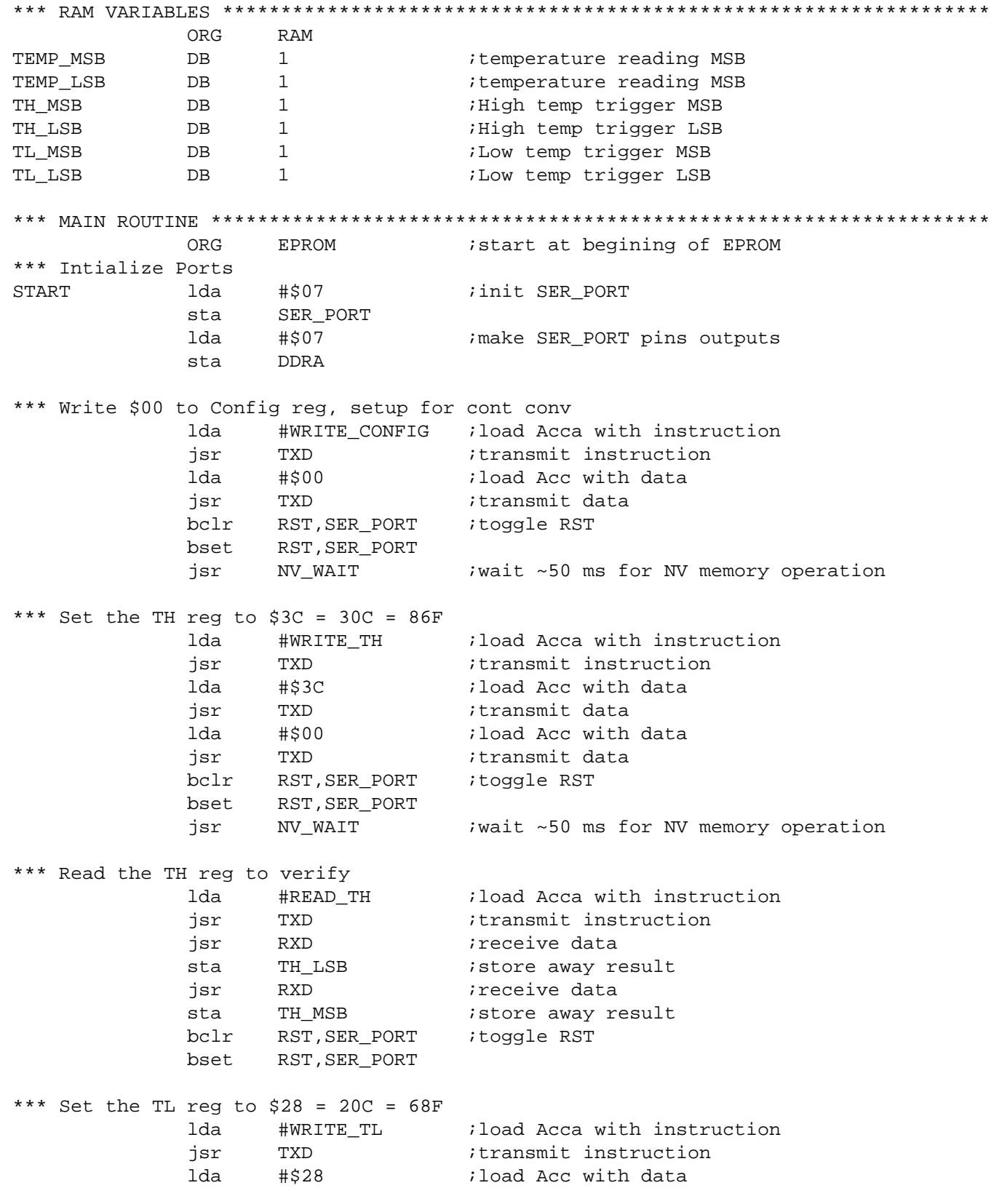

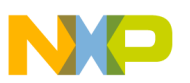

**Application Note**

```
jsr TXD itransmit data
           lda #$00 ;load Acc with data
           jsr TXD ;transmit data
           bclr RST, SER_PORT ; toggle RST
           bset RST,SER_PORT
           jsr NV_WAIT : iwait ~50 ms for NV memory operation
*** Read the TL reg to verify
           lda #READ_TL :load Acca with instruction
           jsr TXD ;transmit instruction
           jsr RXD ;receive data
           sta TL_LSB ;store away result
           jsr RXD ;receive data
           sta TL MSB ;store away result
           bclr RST, SER_PORT ; toggle RST
           bset RST,SER_PORT
*** Start temperature conversion
           lda #START_CONV ;load Acca with instruction
           jsr TXD ;transmit instruction
           bclr RST, SER_PORT ; toggle RST
           bset RST,SER_PORT
*** Read current temperature
           lda #READ_TEMP ;load Acca with instruction
           jsr TXD ;transmit instruction
           jsr RXD ;receive data
           sta TEMP_LSB ;store away result
           jsr RXD ;receive data
           sta TEMP_MSB ;store away result
           bclr RST, SER PORT ; toggle RST
           bset RST,SER_PORT
DUMMY bra DUMMY ;test sequence is over
*** SUBROUTINES ********************************************************************
*** Routine takes contents of AccA and transmits it serially to
*** the DS1620, LSB first
TXD 1dx #8T iset counter
WRITE asra iCarry bit = LSB
 bcc J1
            bset DQ,SER_PORT ;DQ=1
           bra CLOCK_IT : branch to clock_it
J1 bclr DQ,SER_PORT ;DQ=0
           brn J1 jevens it out
CLOCK_IT bclr CLK,SER_PORT ;CLK=0
           bset CLK, SER_PORT ; CLK=1
           decx idecrement counter
            bne WRITE
           rts ireturn from sub
```
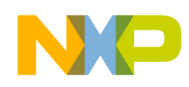

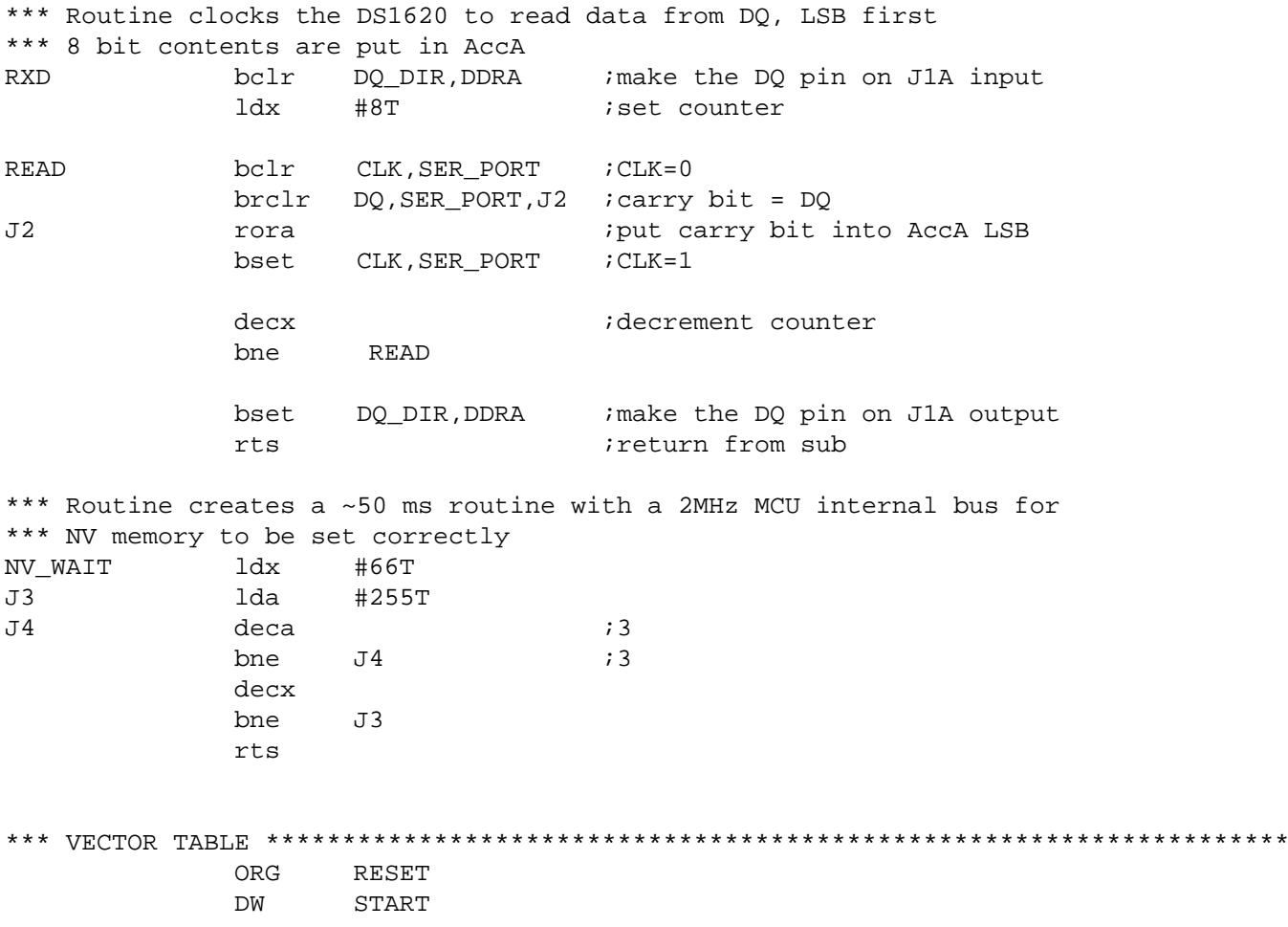

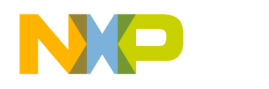

#### **References**

MC68HC705J1A Technical Data, document order number MC68HC705J1A/D, Freescale

M68HC05 Applications Guide, document order number M68HC05AG/AD, Freescale

DS1620 Data Sheet, Dallas Semiconductor, 1998.

*How to Reach Us:* 

**Home Page:**  www.freescale.com

**E-mail:** 

support@freescale.com

#### **USA/Europe or Locations Not Listed:**

Freescale Semiconductor Technical Information Center, CH370 1300 N. Alma School Road Chandler, Arizona 85224 +1-800-521-6274 or +1-480-768-2130 support@freescale.com

#### **Europe, Middle East, and Africa:**

Freescale Halbleiter Deutschland GmbH Technical Information Center Schatzbogen 7 81829 Muenchen, Germany +44 1296 380 456 (English) +46 8 52200080 (English) +49 89 92103 559 (German) +33 1 69 35 48 48 (French) support@freescale.com

#### **Japan:**

Freescale Semiconductor Japan Ltd. **Headquarters** ARCO Tower 15F 1-8-1, Shimo-Meguro, Meguro-ku, Tokyo 153-0064 Japan 0120 191014 or +81 3 5437 9125 support.japan@freescale.com

#### **Asia/Pacific:**

Freescale Semiconductor Hong Kong Ltd. Technical Information Center 2 Dai King Street Tai Po Industrial Estate Tai Po, N.T., Hong Kong +800 2666 8080 support.asia@freescale.com

#### *For Literature Requests Only:*

Freescale Semiconductor Literature Distribution Center P.O. Box 5405 Denver, Colorado 80217 1-800-441-2447 or 303-675-2140 Fax: 303-675-2150 LDCForFreescaleSemiconductor@hibbertgroup.com

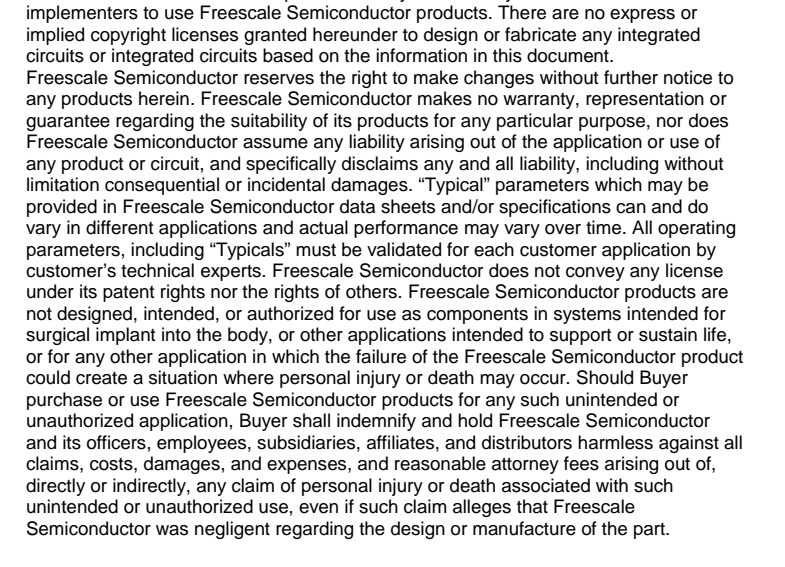

Information in this document is provided solely to enable system and software

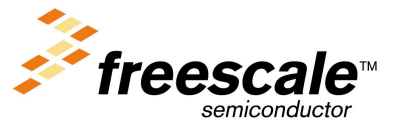

 *NON-DISCLOSURE AGREEMENT REQUIRED* Fr $\bf \Phi$  $\bf \Phi$  $\boldsymbol{\theta}$  $\mathbf 0$ ale  $\boldsymbol{g}$  $\bf \Phi$ mic

o n d u  $\mathbf 0$ t o

r, I

n

.<br>ق

For More Information On This Product, Go to: www.freescale.com